## 2016

## Air Mission **Operations**

MÄK's simulators bring large training centers to life

## MÄK Brings Virtual and Augmented Reality to I/ITSEC 2016!

Whether you're at the show or at home, we have some awesome new ways for you to experience MÄK!

#### How to Make It Happen

Get detailed instructions on how to see the AR and VR demos

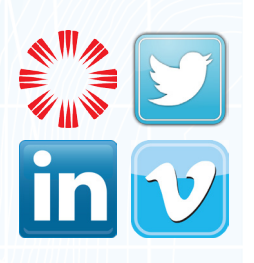

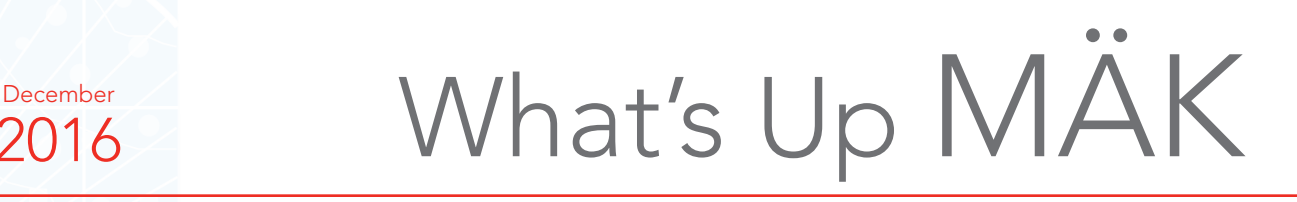

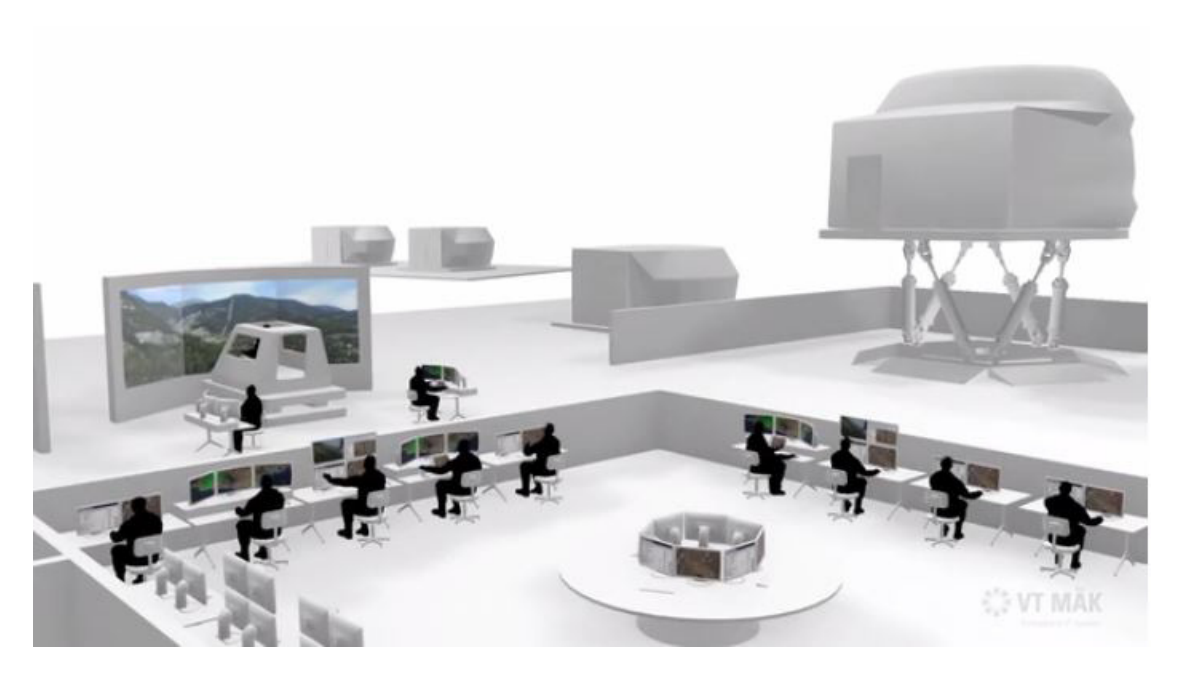

# Air Mission Operations

## MÄK's simulators bring large training centers to life

Air Mission Operations Training Centers are large systems focused on training pilots and the teams of people needed to conduct air missions.

To make the simulation environment valid for training, simulators are needed to fill the virtual world with mission support units, opposing forces & threats, and civilian patterns of life.

Depending on the specifics of each training exercise, the fidelity of each simulation can range from completely autonomous computer generated forces, to desktop role player stations, to fully immersive training simulators.

VT MÄK provides a powerful and flexible computer generated forces simulation, VR-Forces. Used to manage air, land, and sea missions, as well as civilian activity. It can be the 'one CGF' for all operational domains.

Desktop role players and targeted fidelity simulators are used where human players are needed to increase fidelity and represent tactically precise decision making and behavior.

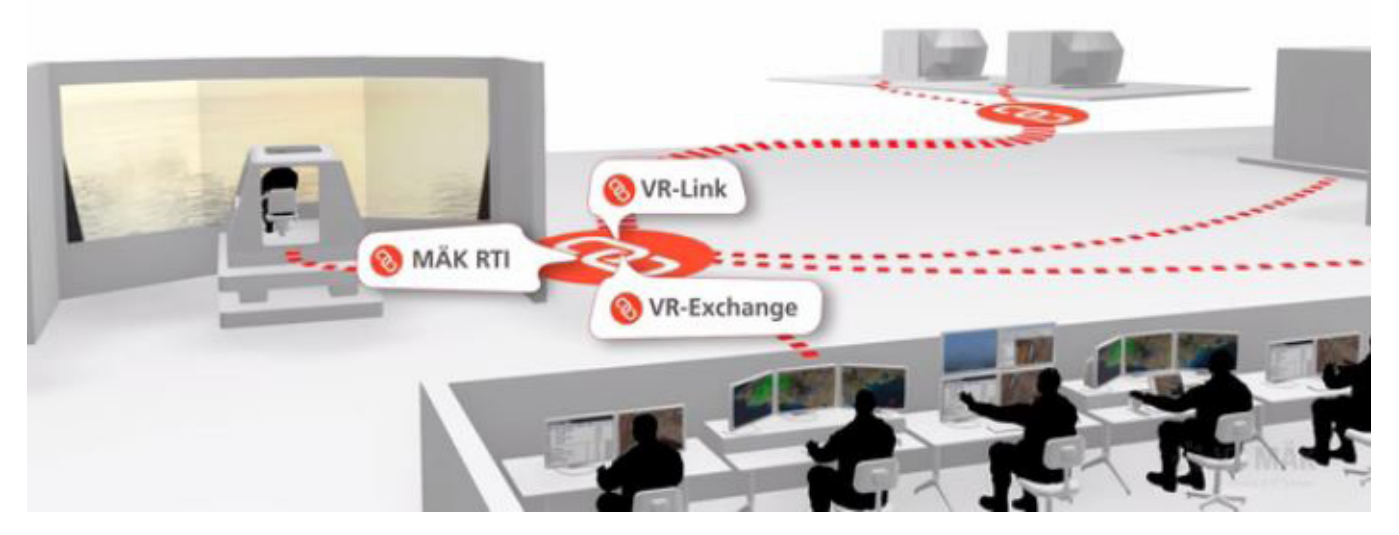

Remote simulation centers connect over long-haul networks to participate when specific trials need the fidelity of those high-value simulation assets. MÄK offers an interoperability solution that facilitates a common extensible simulation architecture based on international standards. VR-Link helps developers build DIS & HLA into their simulations. VR-Exchange connects simulations even when they use differing protocols. The MÄK RTI provides the highperformance infrastructure for HLA networking.

Local simulators, based on MÄK's VR-Engage, take the place of remote simulations — when connecting to remote facilities is not needed. VR-Engage lets users play the role of a first person human character; a vehicle driver, gunner or commander; or the pilot of an airplane or helicopter.

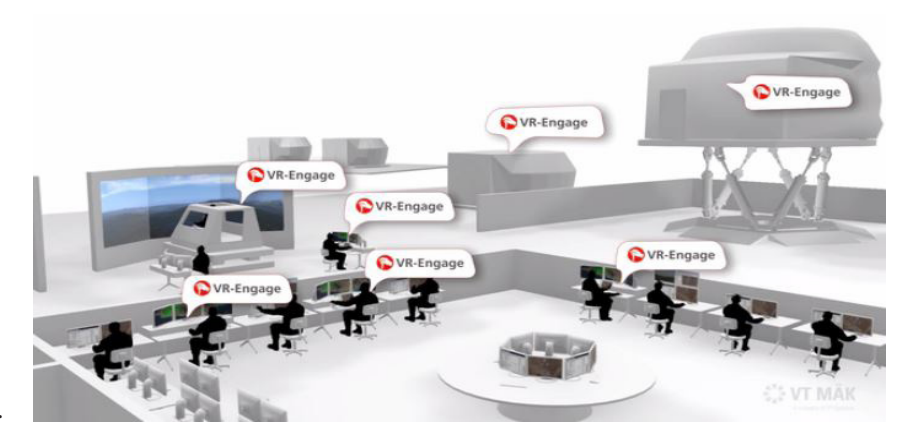

VR-Engage can be used for role player stations. Or used as the basis for targeted fidelity or high-fidelity simulators.

MÄK products are meant to be used in complex simulation environments — interoperating with simulations built by customers and other vendors. However, big efficiencies are gained by choosing MÄK products as the core of your simulation environment.

Get ahead of the Game. VT MÄK

## MÄK Brings Virtual Reality and Augmented Reality to I/ITSEC, and to you.

This year at I/ITSEC, we are giving our customers some unique experiences at the MÄK booth that they can take with them anywhere. The best part is - you can try them too! Virtual reality and augmented reality are the vehicles we are using to make this I/ITSEC a great one for customers all over the globe!

With the debut of VR-Engage at I/ITSEC, we are giving our customers a chance to step into the first-person world of MÄK software easily, with no additional hardware required. To bring the

experience of first-person to life, we have built a 360-degree virtual reality video that turns your mobile device (provided it has the latest youtube app) into a 360-degree viewer that responds to the orientation of your phone. Look up, down, and turn around – the device will respond to where you are looking and show you that area of a scene created with MÄK's software. For this scene, we have a live excercise happening

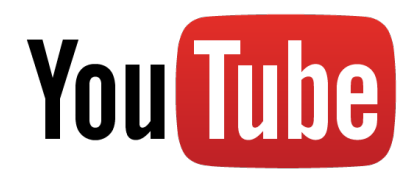

around you with troops on the ground, civilians roaming the area and drones and helicopters flying above you. Take a look around at the action! Instructions on how to find the video follow this article.

Augmented reality involves changing what you see in real life by looking through a lens of

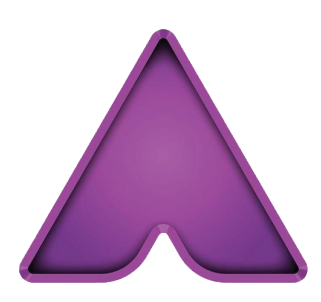

some sort and specific triggers that provide the customer with additional information. We are using the Aurasma app (instructions following this article) as the lens that makes the MÄK booth, and our What's Up MAK newsletters, come alive. After you've installed Aurasma and followed VT MÄK, point your device at the image on the first page of any newsletter since September, and watch it come alive! We've made additional triggers for VR-Engage. Point Aurasma at them and see some of the fun surprises we've left for you!

We chose these for a reason - AR and VR are some of the hottest trends in simulation, and we want to use them to help you envision how new technologies might apply to your projects. We think these examples are useful in showing your co-workers how VR and AR work and generating some new excitement and ideas for your business.

The best thing about these promotional pieces are that you can take them home with you and you don't need anything to carry around with you. Bring your VR-Engage card (or pull up this newsletter digitally) to your next business meeting and show everyone there an overview on your own device or their own. Bookmark the Youtube link for the 360 video and it's there for you to enjoy whenever you want it (along with more 360 videos we have planned for 2017!). As long as you keep these features on your phone, you'll be able to see cool new features that we have planned year-round in the first image of our newsletters, along with other places on our site! See the next page for all the instructions! Enjoy!

## How to get MÄK's 360-degree video:

Step 1: Go to your app store and download the latest version of the Youtube application. If you already have the Youtube app, make sure it's been updated recently.

Step 2: Open the Youtube app and type in the search bar: "VT MAK 360" (no quotes necessary). Hit the search button.

Step 3: The top search result should be "VT MAK 360 VR-Engage & VR-Forces". Click it to begin your experience. Turn your phone horizontally and enjoy! Turn left and right, as well as up and down with your phone for an immersive experience. For an even better experience, tap the Google Cardboard tab on the bottom right and insert your phone in any Google Cardboard-compatible device.

## How to get MÄK's Augmented Reality experience:

Step 1: Go to your app store and download the latest version of the Aurasma application.

Step 2: Open the Aurasma app and sign up or login. This is quick and painless, with no e-mail verification. In the search bar labeled "Discover Auras", type VTMAK (one word) and search.

Step 3: The top result will be "VTMAK's Public Auras". Click it, and then hit the "follow" button on the next screen. Hit the back button once, press cancel on the search function, and when you are back to the main screen, press the purple button on the bottom. The phone will now appear to be in a camera mode. point it at some of our triggers to enjoy! (Note: when an aura is loading, you will see a circle begin to form on your screen.)

## Find our Triggers!

Aim your phone at the top image in this newsletter (or any newsletter we've done since September) for an awesome video! Keep this app, as we will continue to do this in 2017! Also, enjoy the AR trigger we've included here:

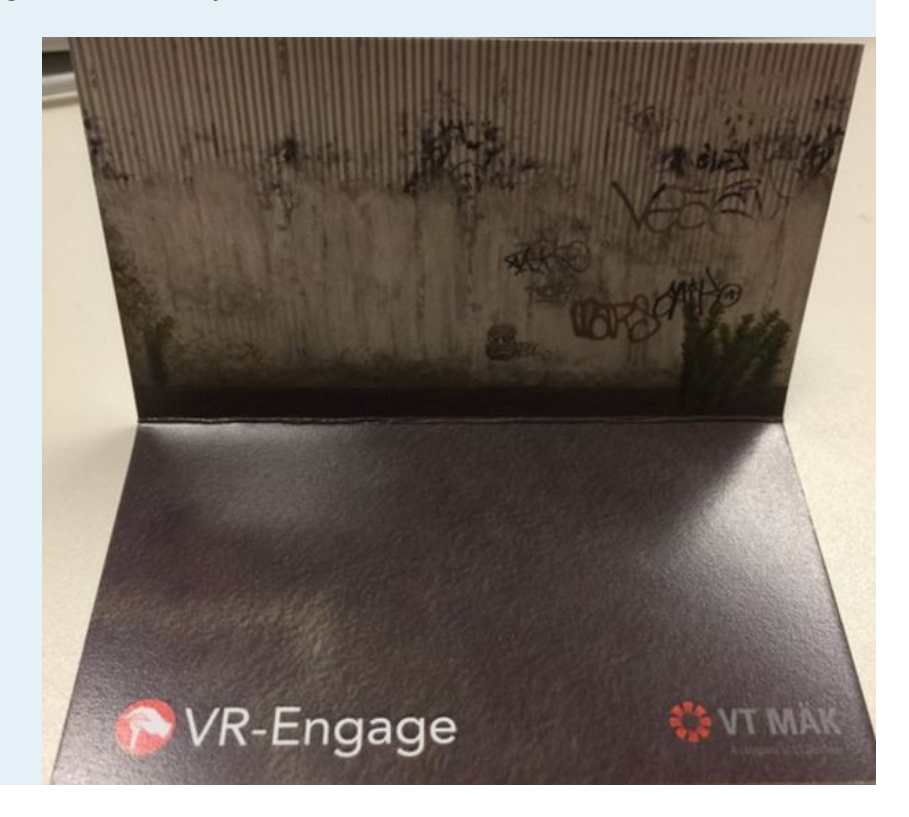